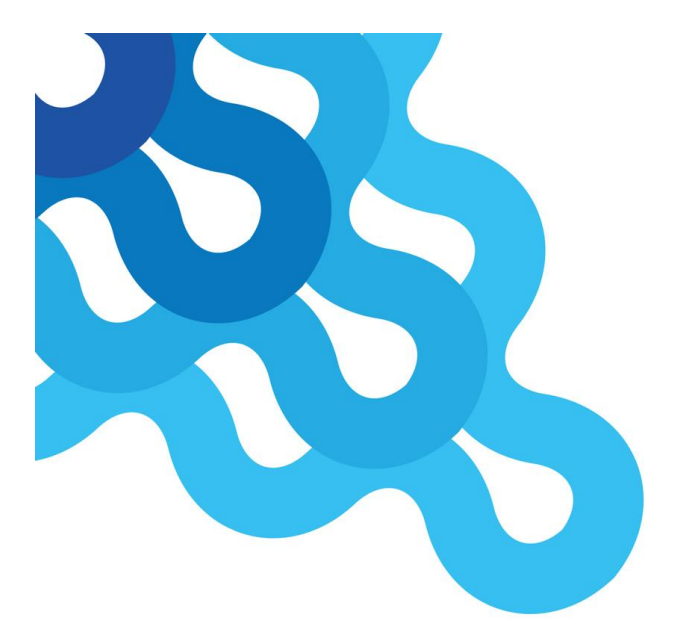

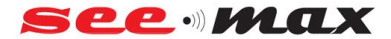

Инструкция по эксплуатации GPS SeeMax navil

#### **Авторские права**

Все марки, логотипы или названия продуктов, содержащихся в настоящем документе, являются зарегистрированными марками соответствующих владельцев. Информация, содержащаяся в данном руководстве, может быть изменена без предварительного уведомления. Запрещается воспроизводить данный документ механическими средствами, включая фотокопирование и запись, без письменного разрешения нашей компании. Наша компания не считает себя ответственным за любые неисправности или ущерб, причиненный в результате неправильного использования или ошибочного толкования инструкции.

### **Авторские права** ⊙**2011. Все права защищены**

#### **Комплектация:**

Прежде чем начать пользоваться этим продуктом, пожалуйста, проверьте комплектацию:

- 1. GPS навигатор
- 2. USB кабель
- 3. Автомобильное зарядное
- 4. Инструкция по эксплуатации
- 5. Крепление на лобовое стекло
- 6. Чехол (опционально)

#### **1. Описание**

# **1.1 Интерфейс пользователя**

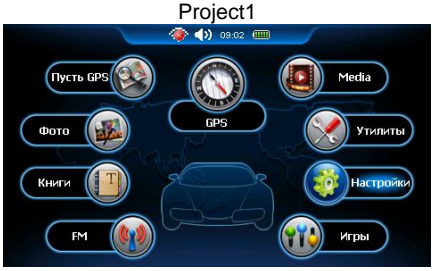

#### **1.2 Источник питания**

# **1.2.1 Иконка статуса заряда батареи**

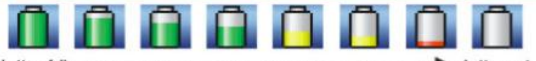

Когда заряд батареи на низком уровне, то следует зарядить аккумулятор для обеспечения работы устройства в нормальном режиме.

#### **1.2.2 Зарядка:**

Пожалуйста, вставьте автомобильное зарядное устройство в гнездо прикуривателя автомобиля, а затем подключите другой стороной USB-кабель к разъему устройства. В режиме зарядки загорается розовым или красным цветом индикатор заряда на устройстве.

#### **Примечание:**

1. Новая батарея может быть разряженной - зарядите, прежде чем использовать навигатор.

2. Для достижения наилучшей производительности батареи, лучше заряжать её до 8 часов первые 3 раза, но не более 16 часов.

3. Если устройство не используется в течение длительного

времени, нужно заряжать устройство через каждые 2-3 месяцев во время хранения.

4. При использовании автомобильного зарядного устройства, пожалуйста, заведите двигатель автомобиля, а затем подключите зарядное устройство навигатора, чтобы избежать возможного повреждения устройства из-за перегрузки тока во время старта двигателя. Пожалуйста, вытащите зарядное устройство перед остановкой двигателя.

### **1.2.3 Включение / выключение навигатора**

Зажмите клавишу питания на 2 секунды, чтобы включить / включить устройство.

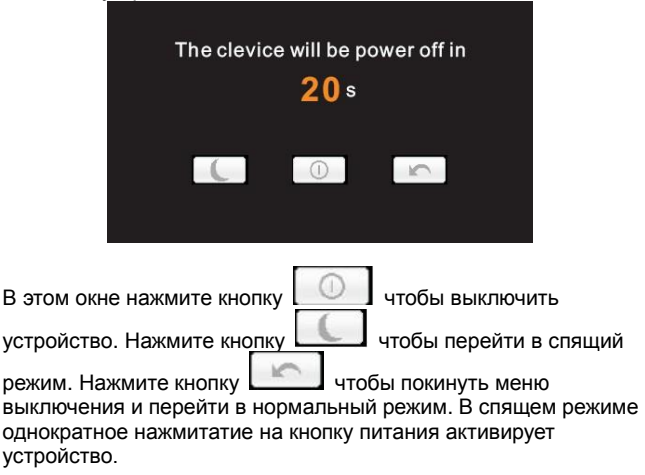

# **1.2.4 Меню решения некоторых неисправностей**

Если вы не можете войти в меню калибровки экрана из основного меню, тогда вы можете зажать кнопку питания на 10 секунд, появиться следующее меню:

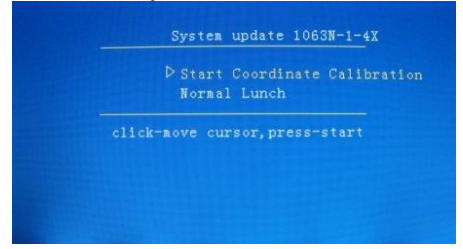

Нажмите один раз кнопку питаня, чтобы выбрать в меню «калибровка экрана», затем зажмите кнопку питания чтобы калибровка экрана началась. Инструкция по калибровке экрана изложена в пункте "**2.7.7 Калибровка экрана**".

**2. Основные функции**

# **2.1 проигрывание Flash файлов**

Это функция для проигрывания flash файлов. В основном меню

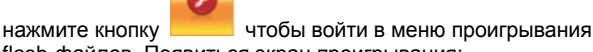

flash-файлов. Появиться экран проигрывания:

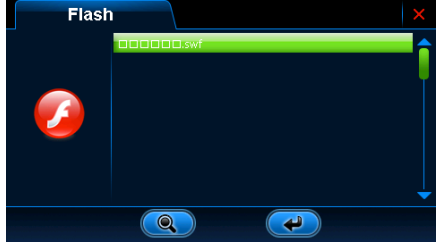

В этом режиме нажмите кнопку для поиска

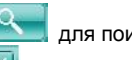

flash-файлов. Нажмите кнопку чтобы закрыть меню проигрывания. Двойное нажатие на название файла или

Flash.

нажатие кнопки **воспроизводит выбранный файл** 

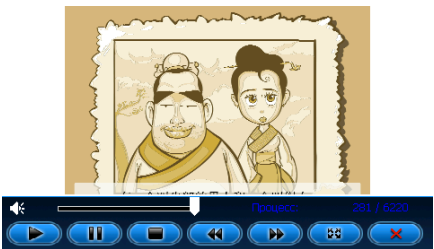

Контрольные кнопки при воспроизведении файла:

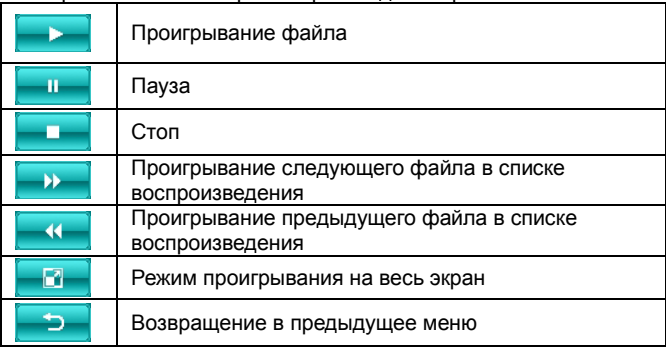

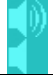

Регулятор уровня звука

**Примечание:** В полноэкранном режиме проигрывания, панель инструментов будет скрыта. Чтобы она появилась нужно нажать на экран.

# **2.2 Проигрыватель видео**

Устройство может воспроизводить следующие форматы видео: AVI、MPEG、MPG、MOV、DAT、ASF、WMV.

В основном меню дважды нажмите кнопку

включиться режим воспроизведения видео. Экран воспроизведения видео выглядит следующим образом:

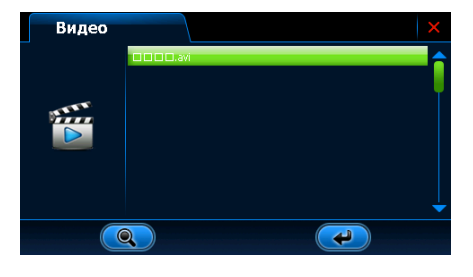

В этом режиме нажмите кнопку чтобы выбрать файлы

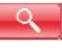

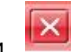

для воспроизведения. Нажатие кнопки закрытию режима воспроизведения видео. Двойное нажатие на

название файла или нажатие кнопки воспроизведению файла.

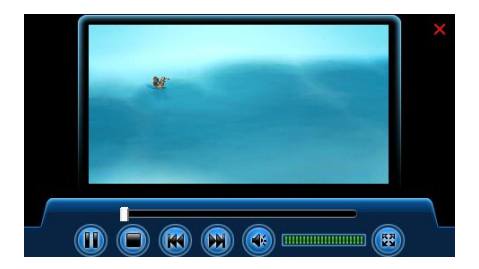

# Контрольные кнопки при воспроизведении видео:

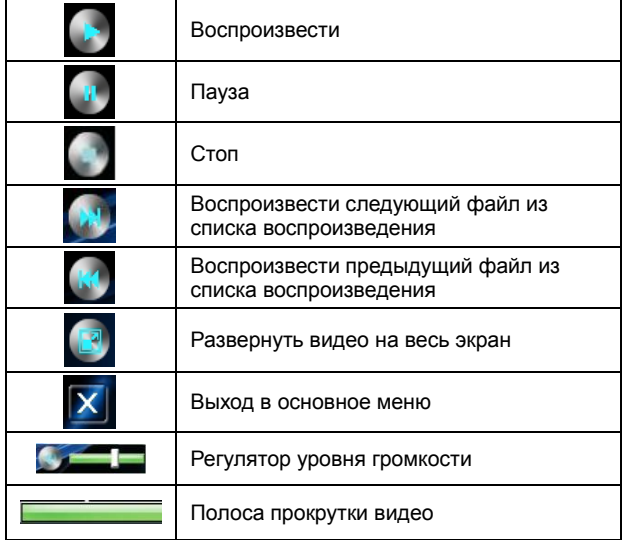

**Примечание:** В режиме развернутого видео на весь экран чтобы увидеть контрольные кнопки воспроизведения видео нажмите один раз на экран.

# **2.3 Воспроизведение RM форматов (опционально)**

В этой функции пользователь может воспроизводить RM / RMVB видео файлы. В главном меню, дважды щелкните по значку "RM", чтобы включить функцию воспроизведения RM. На экране появиться следующее:

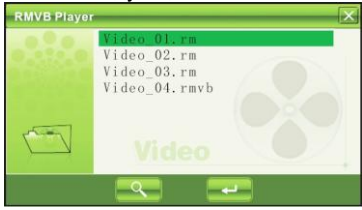

Чтобы выбрать файл форматов RM / RMVB нажмите кнопку

и выберите файл соответствующего форма. Нажатие

иконки **ПАЛ** приводит к закрытию режима воспроизведения файлов формата RM / RMVB. Двойное нажатие на файл или

кнопки **в том в включает режим воспроизведения файла**.

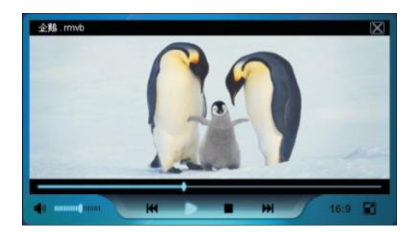

Кнопки контроля воспроизведения видео форматов RM / RMVB:

(Ознакомьтесь с пунктом **2.2 проигрыватель видео**.)

#### **2.4 Воспроизведение музыки**

Устройство может воспроизводить следующие аудио-форматы: MP3, WMA, WAV.

Чтобы войти в режим воспроизведения музыки в основном меню нажмите вкладку "Музыка". Меню воспроизведения музыки показано ниже:

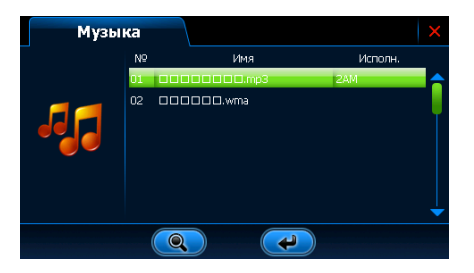

В этом меню нажмите иконку чтобы выбрать

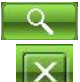

аудио-файлы. Нажатие иконки **приводит к закрытию** 

режима воспроизведения музыки. Двойное нажатие на файл

или нажатие кнопки воспроизводит файл.

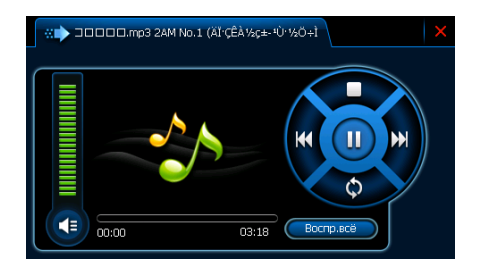

Кнопки контроля воспроизведения аудио-файлов (Ознакомьтесь с пунктом **2.2 проигрыватель видео**.)

### **2.5 Режим просмотра фотографий**

Устройство может воспроизводить фотографии следующих форматов: JPG.

Чтобы войти в режим просмотра фотографий в основном меню выберите вкладку "Фото". Меню просмотра фото выглядит следующим образом:

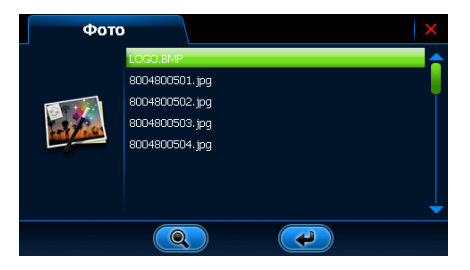

Чтобы выбрать фотографии для просмотра нажмите иконку

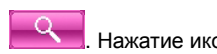

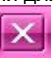

Нажатие иконки приводит к закрытию режима

просмотра фотографий. Двойное нажатие на название файла

или кнопки **выводит изображение фото-файла на** экран.

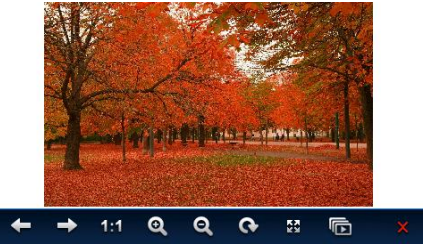

Контрольные кнопки при просмотре фотографий:

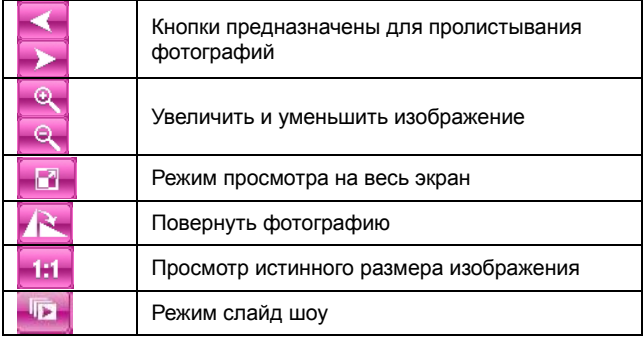

#### **2.6 Книги**

Устройство может воспроизводить электронные книги следующих форматов: TXT.

Чтобы войти режим чтения книг в основном меню выберите

вкладку "Книги" . Меню режима чтения книг выглядит следующим образом:

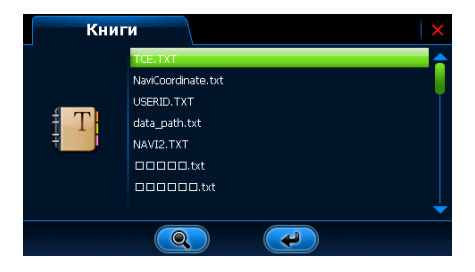

Нажмите иконку **несколь** чтобы выбрать нужный файл для

чтения. Нажатие кнопки приводит к закрытию режима

чтения книг. Двойное нажатие на имя файла или кнопки

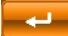

открывает файл TXT формата.

#### **2.7 Функции**

В данном устройстве реализованы следующие функции: FM-трансмиттер (опционально), Bluetooth (опционално), калькулятор, тест Gps и другие описанные ниже функции.

#### **2.7.1 FM-трансмиттер**

Чтобы войти в меню FM-трансмиттера нажмите иконку "FM-трансмиттер". Меню режима FM-трансмиттера отображено ниже:

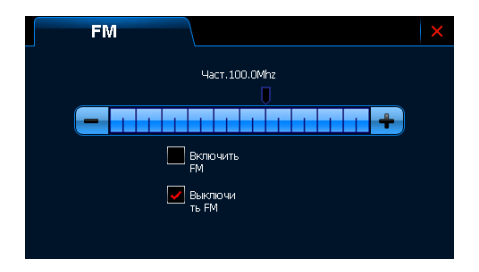

Чтобы включить трансляцию нажмите – «Включить FM», выберите - «Выключить FM» , чтобы выключить трансляцию. Вы можете включить трансляцию выключив звук встроенного динамика навигатора нажав «Выключить динамик». Нажатием "**+**" / "**--**" вы меняете частоту трансляции, выберите на приемнике автомобиля ту же частоту, которую вы выставили в навигаторе.

#### **2.7.2 Калькулятор**

Чтобы включить калькулятор в меню дважды нажмите соответствующую иконку

### **2.7.3 GPS тест**

Дважды нажмите кнопку "GPS тест", чтобы включить функцию GPS испытания. Экран испытания GPS будет выглядит следующим образом:

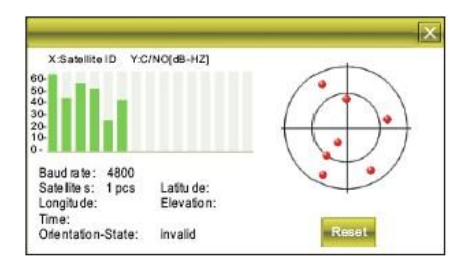

#### **2.8 Настройки системы**

В основном меню нажмите кнопку "Настройки системы" , это позволит вам войти в меню настроек системы. Меню настроек системы показано ниже:

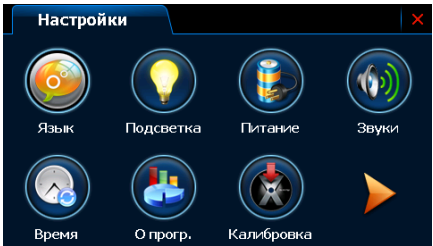

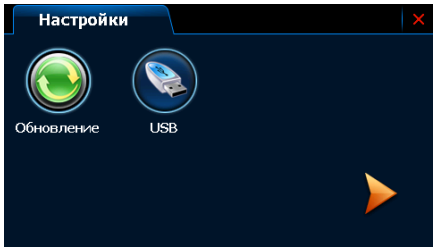

#### **2.8.1 Языки**

В этом меню пользователь может выбрать язык интерфейса

### **2.8.2 Подсветка**

Пользователь может настроить подсветку, нажав на пункт Яркость. И поставить на экран время, через которое будет появляться заставка при отсутствии активности на устройстве.

#### **2.8.3 Питание**

Эта функция для создания автоматического выключения питания и режим экономии энергии и переходи в режим экономии энергии.

#### **2.8.4 Звук**

В этой функции пользователь может настроить загрузку звука, звук сенсорного экрана и регулировки громкости.

#### **2.8.5 Время**

Эта функция выставления времени и даты.

#### **2.8.6 Система**

В этом меню можно просмотреть информацию о версии программного обеспечения и памяти.

#### **2.8.7 Калибровка экрана**

Эта функция калибровки экрана. Используйте стилус для калибровки экрана, нажимайте в центр крестика который будет перемещаться по экрану после каждого нажатия. Экран калибровки показан ниже:

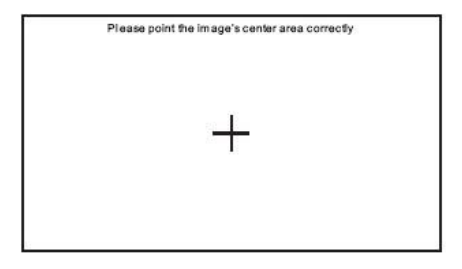

Калибровка используется для точности работы экрана

#### **2.9 Управление файлами**

Эта функция используется для указания пути к файлам запуска навигационных программ. Нажмите GPS путь и появиться следующее окно:

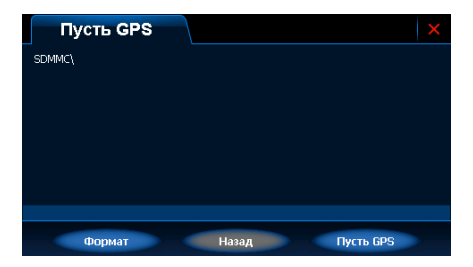

Выберите путь к йфайлу запуска навигационной программы,

которая записана на флеш носителе либо на встроенной памяти

### **2.10 Форматирование:**

Если пвы хотите отформатировать втроенную память или флешкарту нажмите кнопку "Формат" в разделе "GPS путь" , появиться предупреждение - "будут удалены все данные, продолжить?". Для отмены нажмите кнопку "X" для того, чтобы продолжить форматирование нажмите **"√"**. Окно форматирование показано ниже.

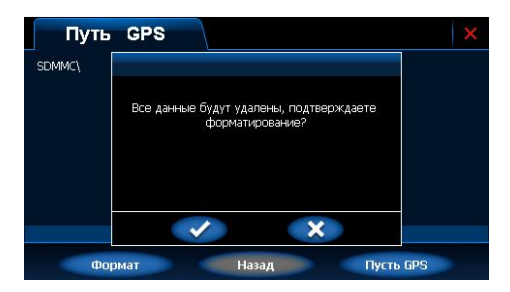

Функция форматирования включает в себя "быстрое форматирование" и "полное форматирование" выберите нужное форматирование и подтвердите свой выбор нажав кнопку **"√"** , тогда форматирование начнется.

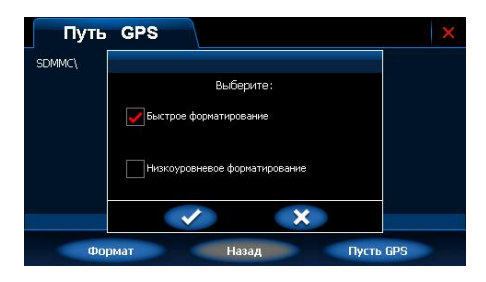

Когда на экране появиться 100%, значит форматирование завершено, нажмите кнопку "√" чтобы закончить форматирование и вернутся в меню форматирование.

#### **2.11 Игры**

В основном режиме меню выберите пункт "Игра" значок, чтобы войти в меню игр.

#### **Проблемы и решения**

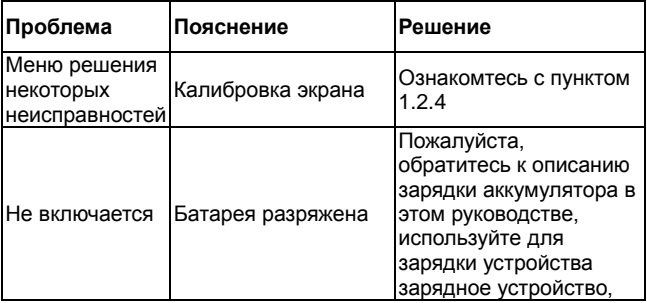

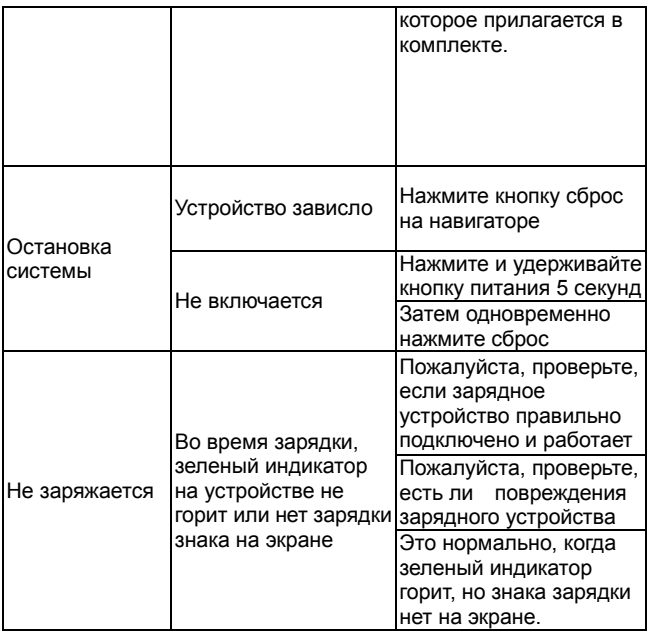

# **2.12 Функция Bluetooth**

После соединения вашего телефона с навигатором по Bluetooth вы сможете совершать и принимать звонки с навигатора а также просматривать журнал входящих, исходящих и пропущенных звонков. Для того, чтобы запустить функцию Bluetooth вам необходимо нажать соответствующую иконку в интерфейсе навиатора. После нажатия появиться следующее окно:

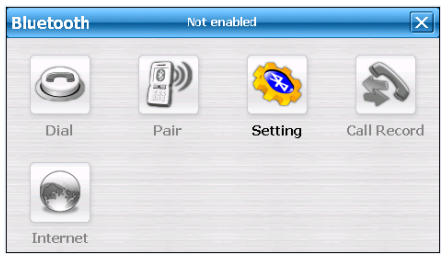

Для того, чтобы войти в настройки Bluetooth нажмите иконку настройки, тогда появиться следующее окно, в нем вы можете включить или выключить Bluetooth режим:

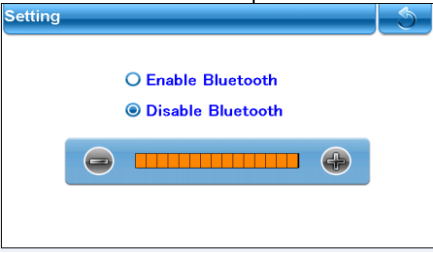

Для того, чтобы включить Bluetooth поставьте галочку в поле «включить»:

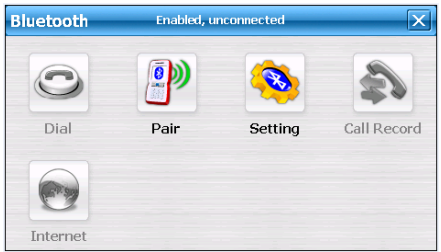

Присоединение мобильного телефона: После того, как Bluetooth включен нажмите кнопку «сопряжение» появиться следующее окно:

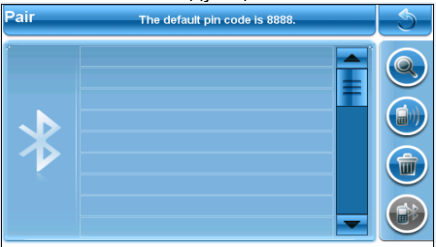

Если вы сопрягали ваш телефон с этим навигатором ранее, то его вы можете выбрать из списка в этом окне, выберите ваш телефон из списка и нажмите «сопряжение» . Подождите несколько секунд и ваш телефон будет сопряжен с навигатором. Для того, чтобы удалить телефон из списка сопрягаемых устройств нажмите клавишу «удалить»

Если ваш телефон сопрягается с этим навигатором впервые,

нажмите кнопку поиск, которая соответствует иконке Поиск телефона будет происходить 60 секунд, вы это увидите

#### на экране навигатора:

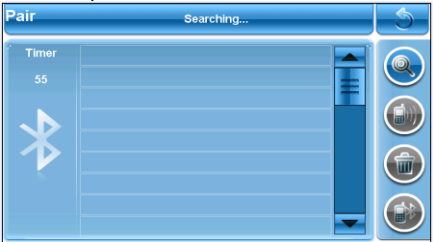

Когда навигатор найдет устройства Bluetooth в зоне досягаемости, вы увидите их список на экране :

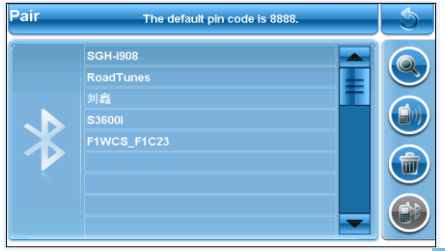

Выберите из списка ваш телефон и нажмите кнопку , чтобы соединить ваш телефон с навигатором. Ваш телефон запросит пин-код. Пин-код по умолчанию 8888, после того, как вы введете пин-код, произойдет сопряжение. Когда ваш телефон будет сопряжен с навигатором, все иконки в меню Bluetooth станут цветными, как показано на экране:

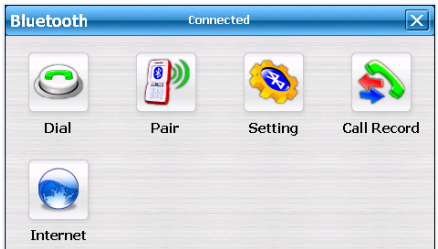

Окно набора номера показано далее:

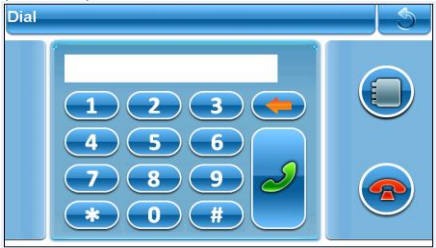

Для того, чтобы позвонить наберите номер и нажмите кнопку «позвонить».

После того, как вы нажали кнопку «позвонить» вы увидите следующее окно:

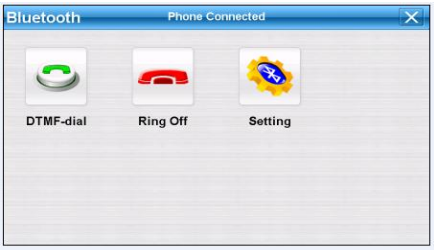

Если вы хотите завершить звонок нажмите кнопку «разъединить»

Чтобы просмотреть историю звонков вам нужно войти в меню истории звонков, оно показано ниже:

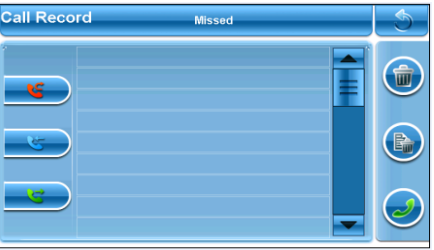

Навигатор поддерживает истории звонков не всех телефонов Bluetooth DUN

Для того, чтобы воспользоваться интернетом, , нажмите кнопку «интернет», эта функция доступна если ваш телефон поддерживает GPRS и подключен к интернету через вашего оператора , появиться следующее окно:

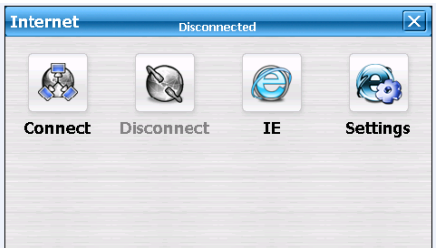

Для того, чтобы войти в интернет , нажмите кнопку соединение

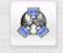

, появиться следующее окно:

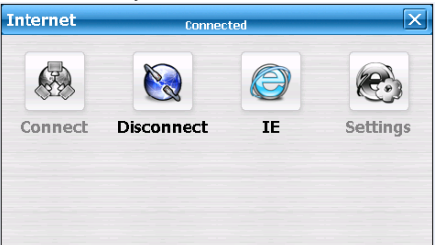

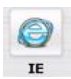

Чтобы открыть браузер нажмите иконку -

Теперь вы можете пользоваться интернетом с вашего навигатора

Меры технической предосторожности при использовании устройства, условия хранения и эксплуатации:

- Запрещается управлять навигатором во время движения автомобиля. Мы не несем ответственность в результате несчастного случая, если вы нарушили одно из правил эксплуатации:

- Не подвергайте GPS навигатор прямым солнечным лучам. - Этот GPS навигатор использует встроенный литий-ионный аккумулятор. Не используйте его во влажной или агрессивной среде. Не держите его рядом с источника тепла или источником высокого давления. В целях безопасности не разбирайте аккумулятор и не бросайте его в огонь или воду. - Мы рекомендуем вам сделать резервную копию важных данных заранее, т.к. наша компания не несет ответственности за потерю данных с вашего устройства.

Температура хранения устройства от минус 5-ти градусов по цельсию до плюс 65 градусов по цельсию. Хранить при влажности 10% - 90% без образования конденсата. Температура эксплуатации от нуля градусов по цельсию до плюс 55 градусов по цельсию.

Срок гарантийного обслуживания составляет 12 месяцев с момента покупки при соблюдении гарантийных обязательств изложенных в инструкции и гарантийном талоне.

#### **Нарушение условий эксплуатации**

#### **Гарантия аннулируется на изделия, вышедшие из строя следующим образом:**

- по вине его владельца вследствие нарушения условий эксплуатации и хранения
- из-за неправильной эксплуатации
- из-за несоблюдения указаний, приведенных в инструкции
- из-за небрежного обращения
- при наличии механических повреждений
- в случае наличия бытовых насекомых внутри устройства
- в случае ремонта изделия неуполномоченными лицами
- в случае обнаружения следов механических и термических повреждений компонентов на платах
- при использовании не оригинальных аксессуаров, не идущих в комплекте
- в результате внесения изменений в программное обеспечение навигатора и заражения вирусом устройства после подключения к вашему персональному компьютеру

**Внимание!!! Гарантия не распространяется на навигационное программное обеспечение, записанное на устройство.** Поставщик устройств SeeMax не несет ответственности за причиненный ущерб при использовании различных навигационных программ и другого программного обеспечения.

Срок эксплуатации устройства 3 года.